## **Repository Cleanup**

Last Modified on 03/22/2024 10:09 am CDT

#### Field [Descriptions](http://kb.infinitecampus.com/#field-descriptions) | [Running](http://kb.infinitecampus.com/#running-a-test) a Test | [Running](http://kb.infinitecampus.com/#running-the-cleanup) the Cleanup

#### **Tool Search Term:** Repository Cleanup

The Repository Cleanup tool allows you to permanently remove files from the Campus Digital Repository (CDR). Occasionally, it may be necessary for you to remove files permanently. For example, you might have a District policy that requires removing documents for students who are no longer enrolled.

You do not need to use this tool to remove missing or incomplete files. All missing files and incomplete uploads are automatically purged from the CDR daily at 5 AM.

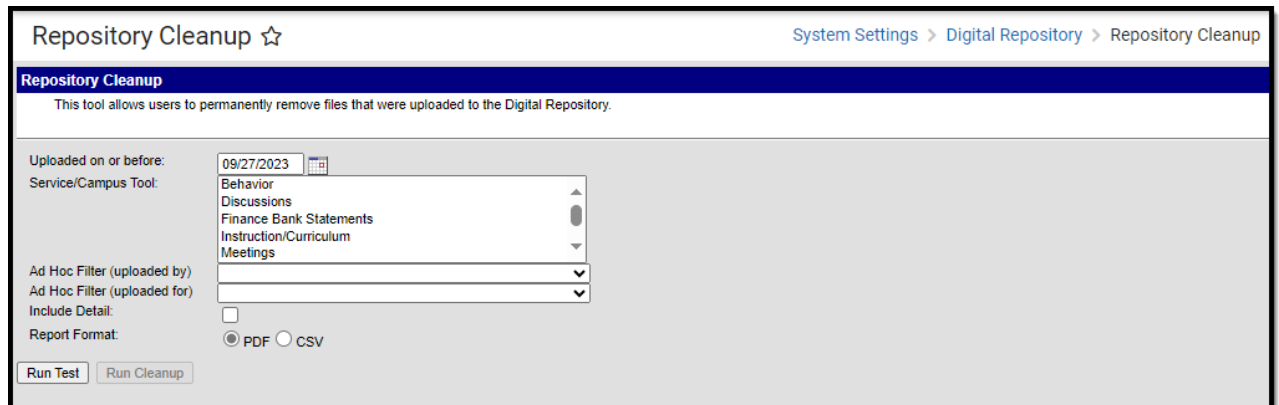

Repository Cleanup Tool

### **Field Descriptions**

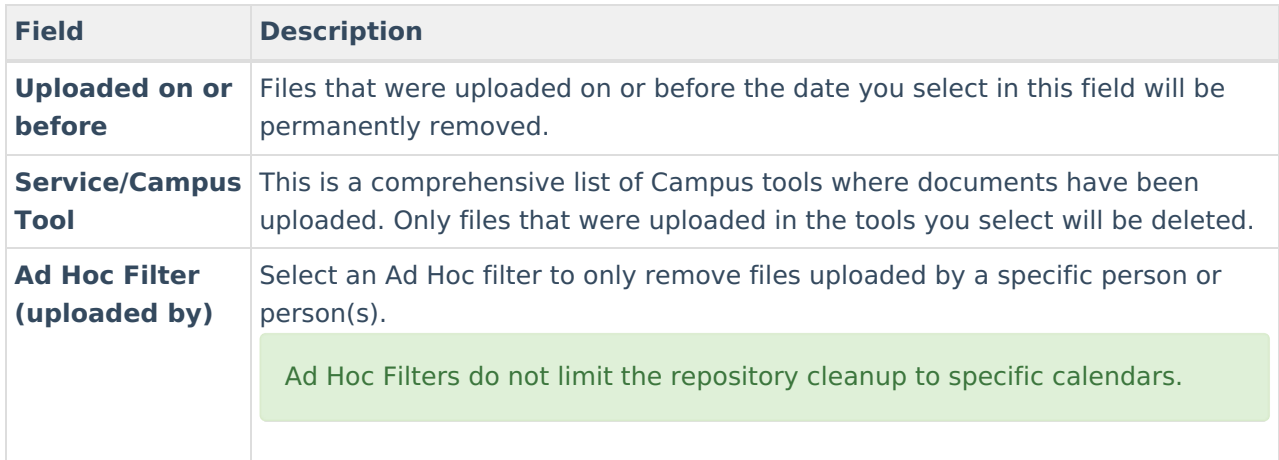

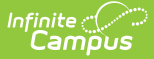

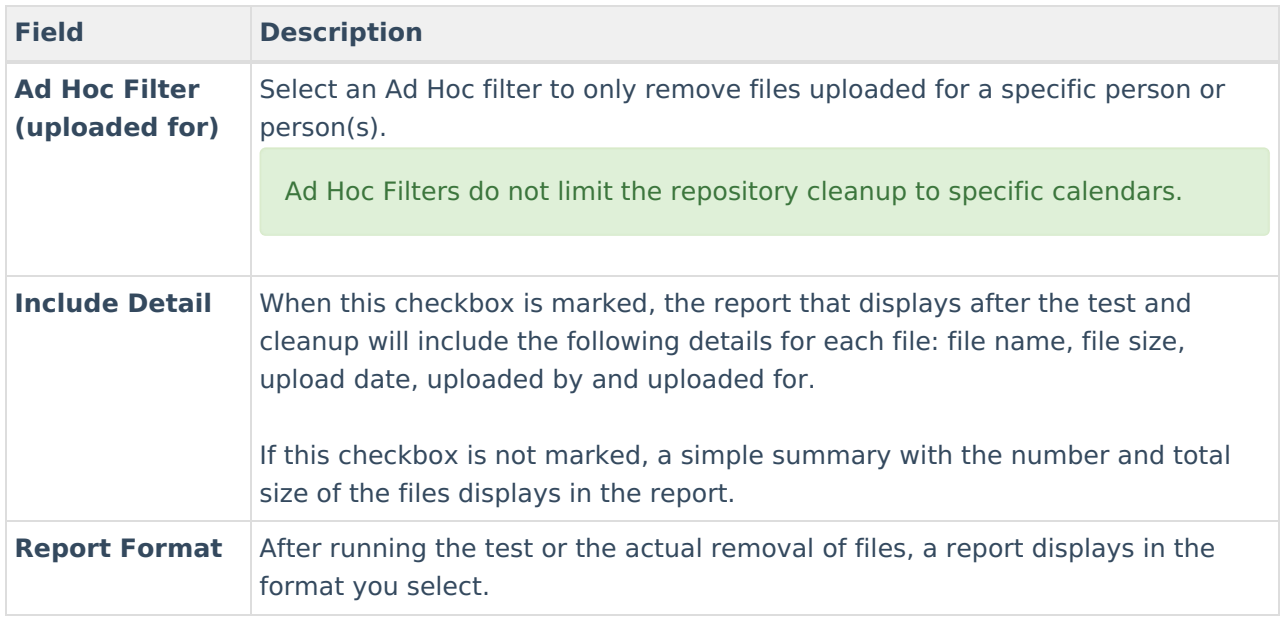

# **Running a Test**

- 1. Determine if you would like file name, file size, upload date, uploaded by, and uploaded for data to be included in the test report. If so, mark the **Include Detail** checkbox.
- 2. Select the **Report Format**: PDF or CSV
- 3. Click the **Run Test** button to view a summary report of the files that will be permanently removed.

You must use the **Run Test** feature before permanently removing files.

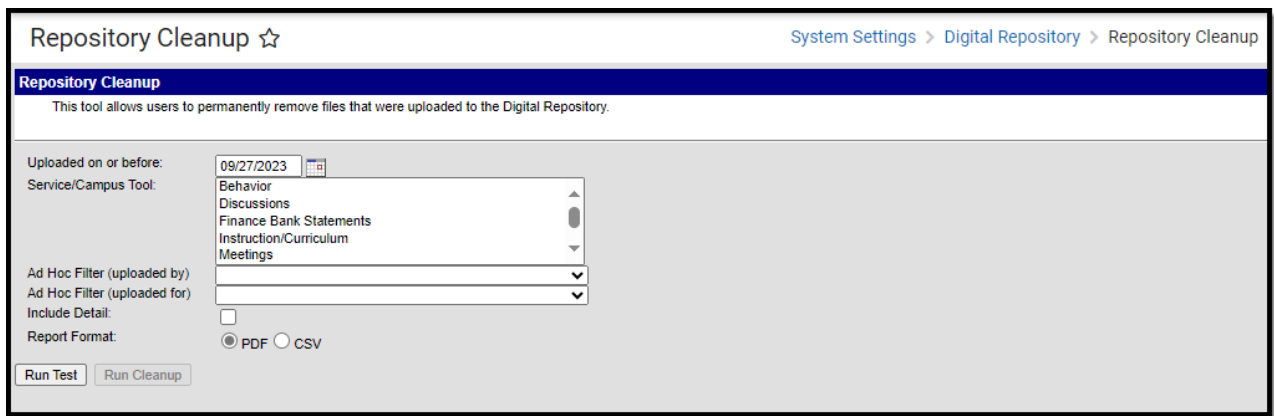

Below is an example of the cleanup report with details included (shown in the Success Detail section).

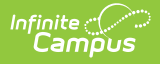

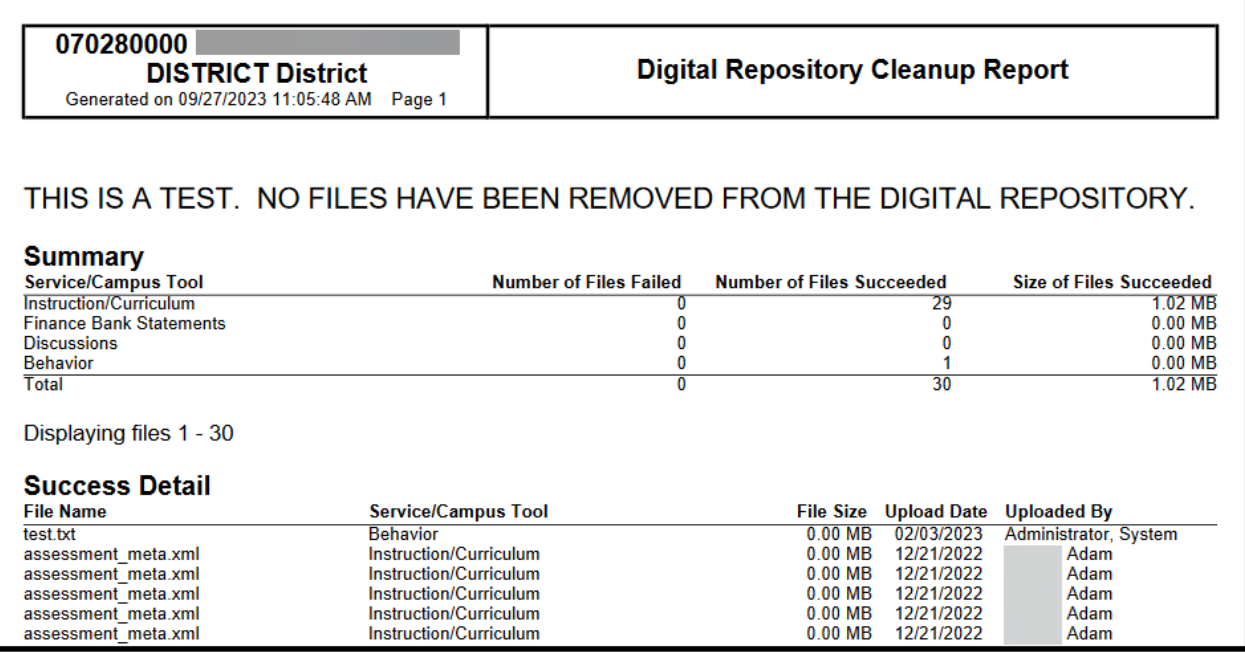

Digital Repository Cleanup Report in PDF with Details

### **Running the Cleanup**

You must use the **Run Test** feature before permanently removing files.

1. Click the **Run Cleanup** button. A confirmation message displays.

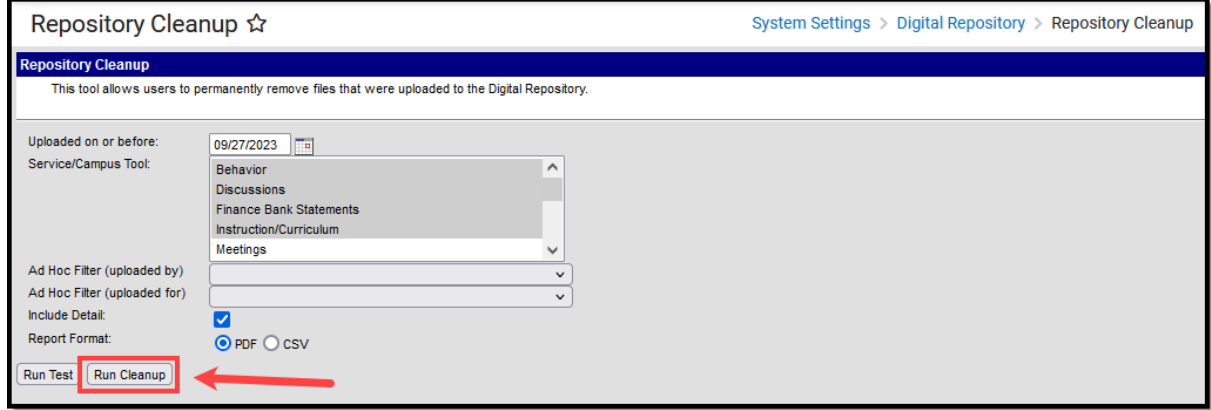

2. Click **OK**. The files are now permanently removed and the Digital Repository Cleanup Report displays.

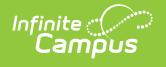

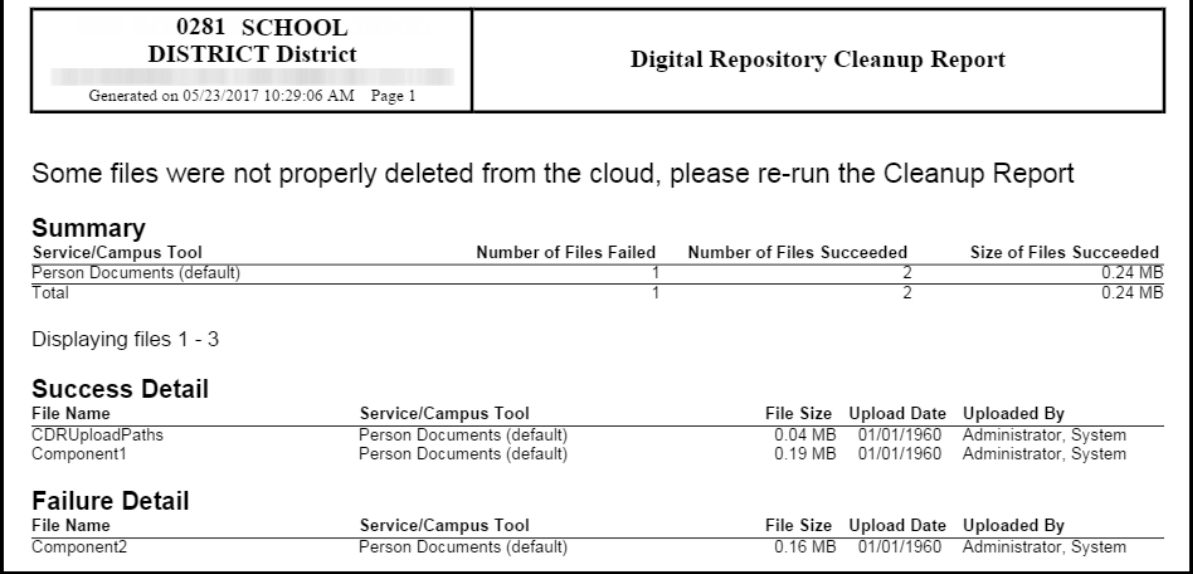

The report will detail which files were successfully deleted (Success Detail) and which failed to be deleted (Failure Detail). If some files failed to be deleted, please re-run the Repository Cleanup tool.